## CCC 型式验报告说明及下载步骤

 企业用户可登录 ERP 系统下载 CCC 型式试验报告,CCC 型式试验报告只能在认证决定批准 后方可下载,具体下载步骤如下:

1.点击查看进度

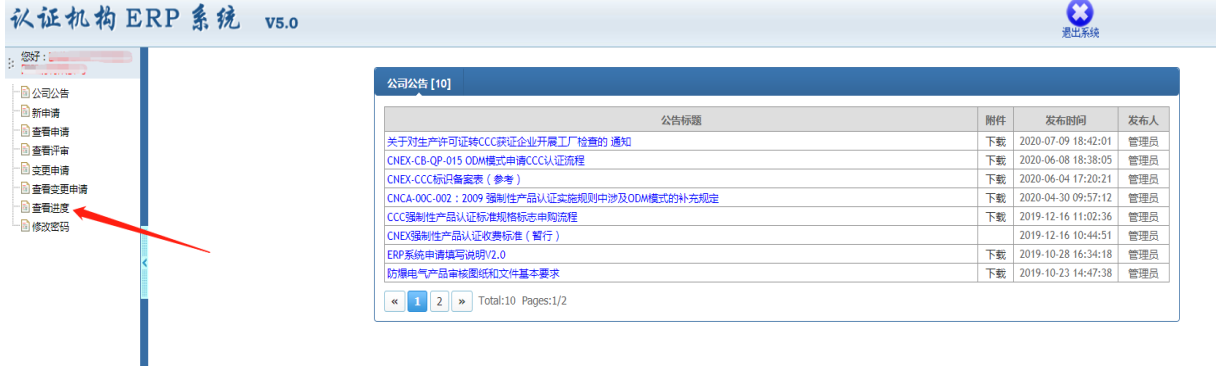

2.选择认证决定状态为"已批准"的申请,点击"详情"下的文档图标

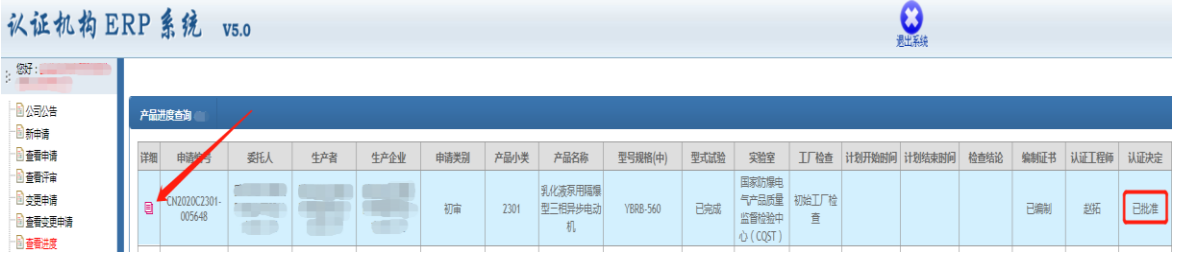

## 3.点击"下载"按钮

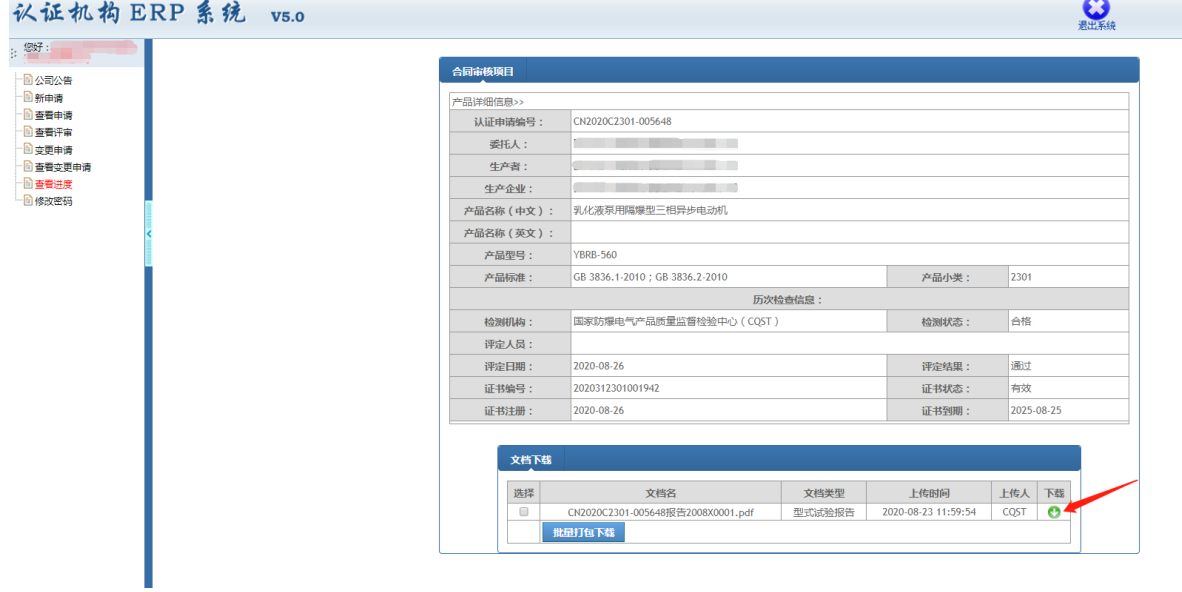

-OK-